# COSC 499: Capstone Software Engineering Project

\$ git commit -m "bug fix" EJECTED: Please, you can do better than this.

 $\frac{4}{9}$ 

\$ git commit -m "validation bug fix"<br><mark>REJECTED:</mark> I can play this game all day long...

\$ git commit -m "including timestamp validation \ > in the customer backend service" REJECTED: Do you really believe your validation is working??? Run the tests before commiting, dude!

\$ yum remove git && yum install svn REJECTED: No, no, no! fix that validation bug first.

Daniel Stori {turnoff.us}

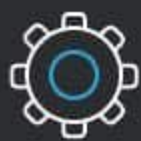

Git

**Git is installed** and maintained on your local system (rather than in the cloud)

First developed in 2005

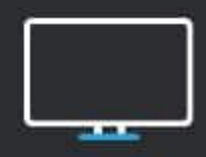

One thing that really sets Git apart is its branching model

**GitHub is** designed as a **Git repository** hosting service

You can share your code with others, giving them the power to make revisions or edits

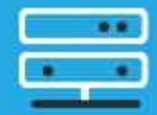

**GitHub** 

**GitHub is** exclusively cloud-based

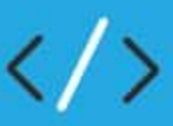

Git is a high quality version control system

GitHub is a cloud-based hosting service

Image taken from https://devmountain.com/

VS

## Git and GitHub

- Git is a modern version control system for software developers
- GitHub is a public platform that supports Git in the cloud
	- Do not push files with secrets (use . gitignore)
- Using GitHub
	- GitHub CLI<https://cli.github.com/>

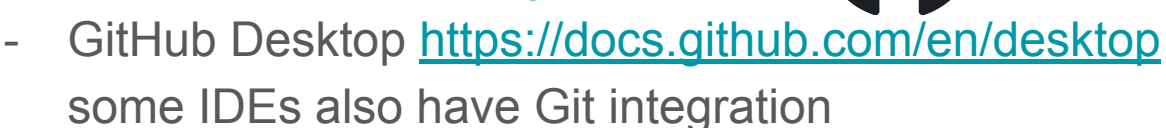

- This course: GitHub classroom

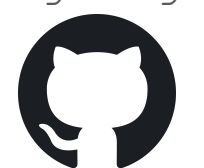

#### Development Process in Git Commands

- Common steps:

```
git clone
```

```
git pull origin master
```

```
git checkout -b new_branch_name
```

```
[create files, write tests, write code]
```

```
git add file_name
```

```
git status
```

```
git commit -m "string message describing change"
```

```
git push new_branch_name
```
*[create pull request, wait for review, make fixes as needed, merge to master]*

#### Development Process in Git Commands

repeat

```
- Common steps:
git clone
git pull origin master
git checkout -b new branch name
[create files, write tests, write code]
git add file_name
git status
git commit -m "string message describing change"
git push new_branch_name
[create pull request, wait for review, make fixes as needed, merge to master]
                            So important!
```
#### Basic Development Process: Alone

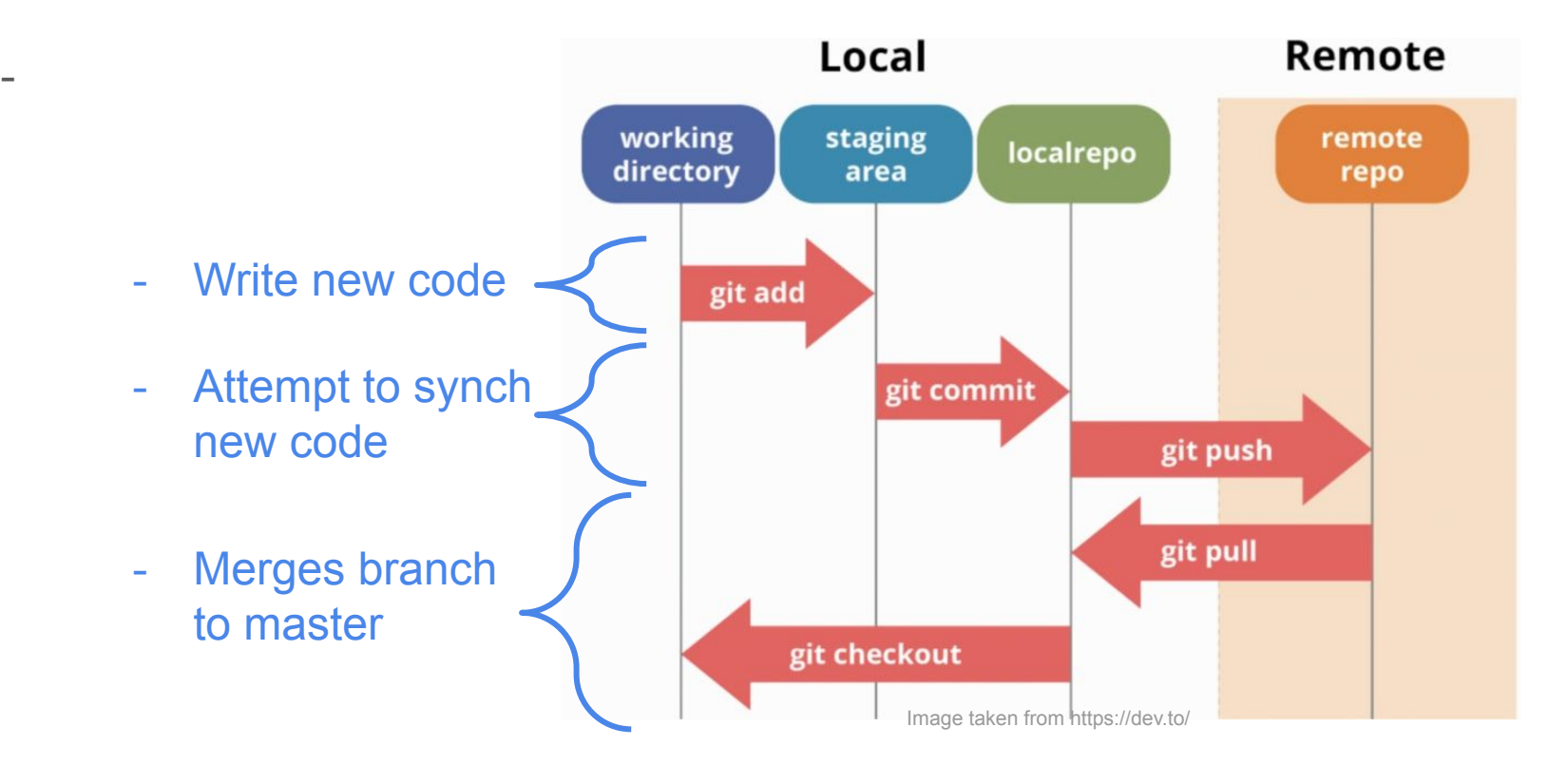

#### Basic Development Process: In a Team

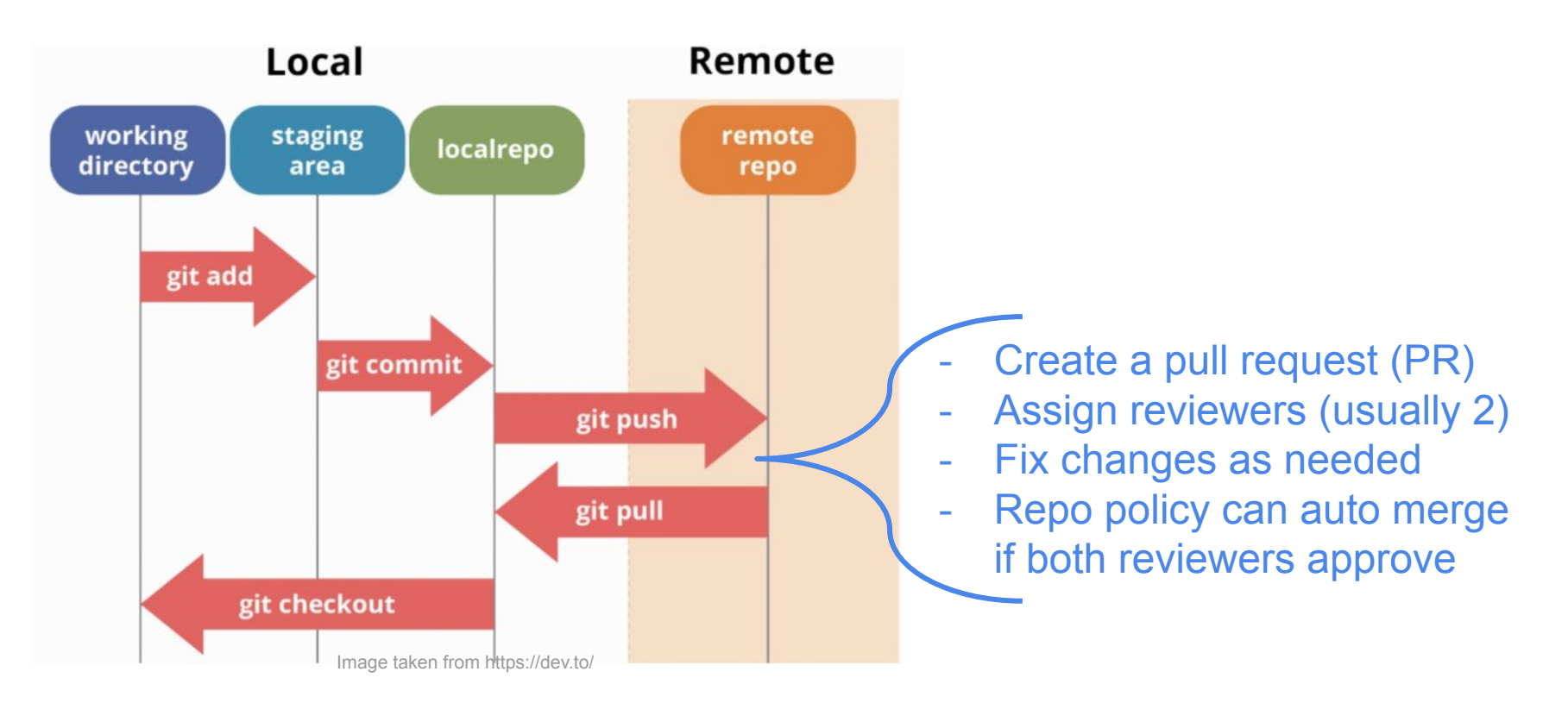

### Branching and Merging

- Everyone should follow the same branching strategy
	- Helps teams move faster
	- Teams can work on parallel builds
- Why use branches?

## Branching and Merging

- Everyone should follow the same branching strategy
	- Helps teams move faster
	- Teams can work on parallel builds
- Why use branches?
	- Your edits don't immediately effect the original source code
- Branch when you have a new feature
- Naming convention

## Branching and Merging

- Everyone should follow the same branching strategy
	- Helps teams move faster
	- Teams can work on parallel builds
- Why use branches?
	- Your edits don't immediately effect the original source code
- Branch when you have a new feature
- Naming convention
	- Use a short representative description of the feature
	- Do NOT name it after yourself
- Merging your branch
	- Process of joining your branch with the original source code after fully testing

- Master branch stable code, ready to stage/deploy
- Develop branch where features merge to

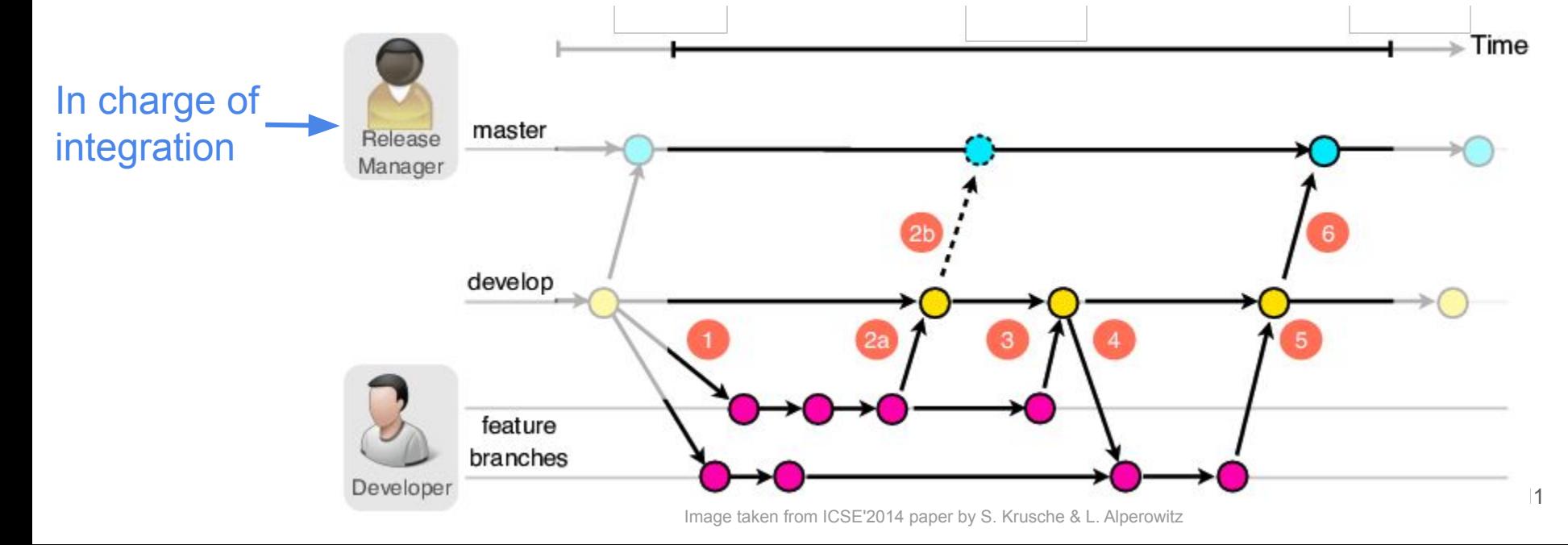

- Master branch stable code, ready to stage/deploy
- Develop branch where features merge to

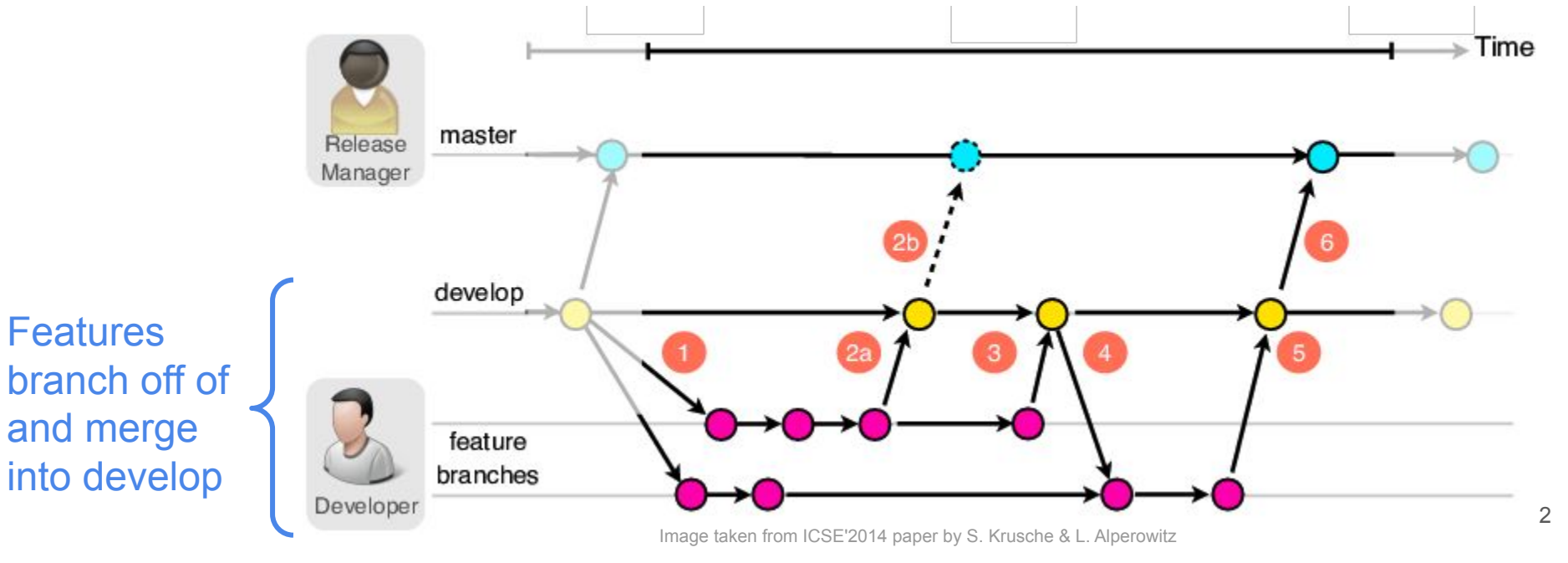

- Master branch stable code, ready to stage/deploy
- Develop branch where features merge to

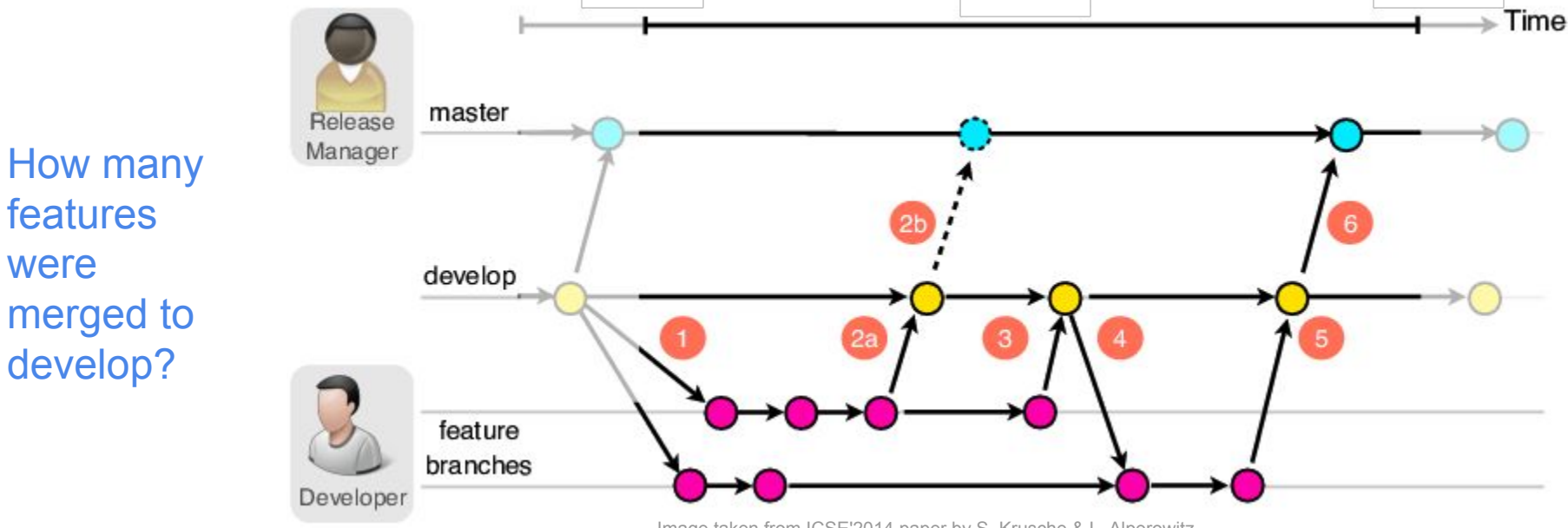

- Master branch stable code, ready to stage/deploy
- Develop branch where features merge to

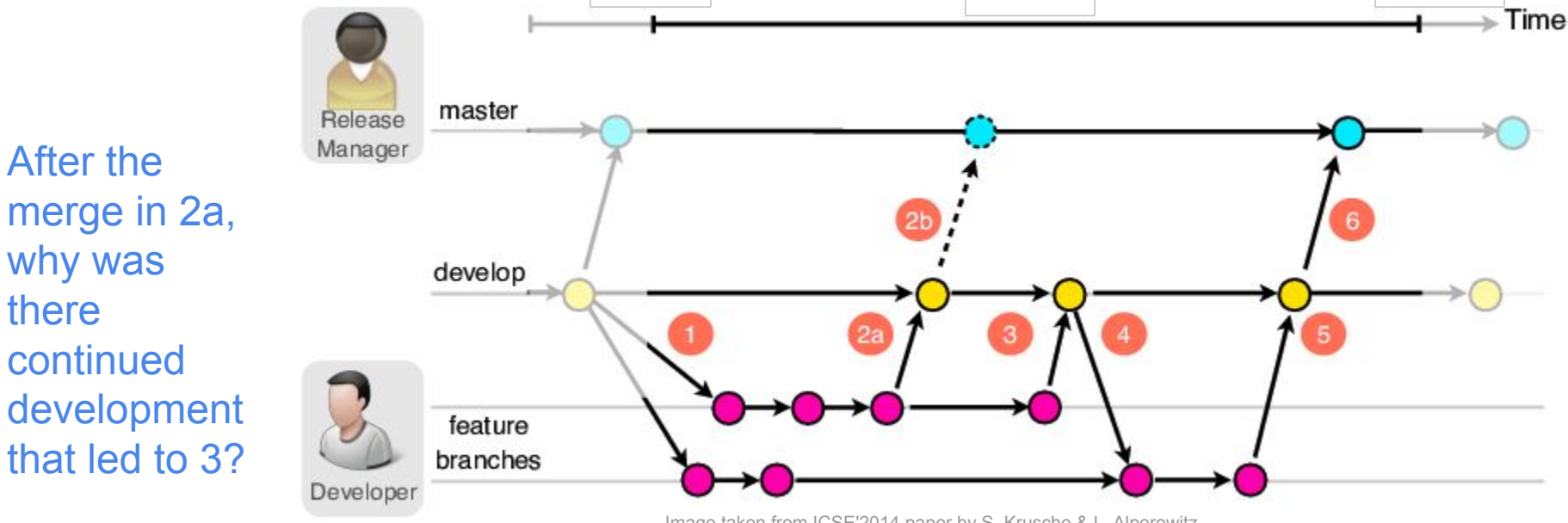

- Master branch stable code, ready to stage/deploy
- Develop branch where features merge to

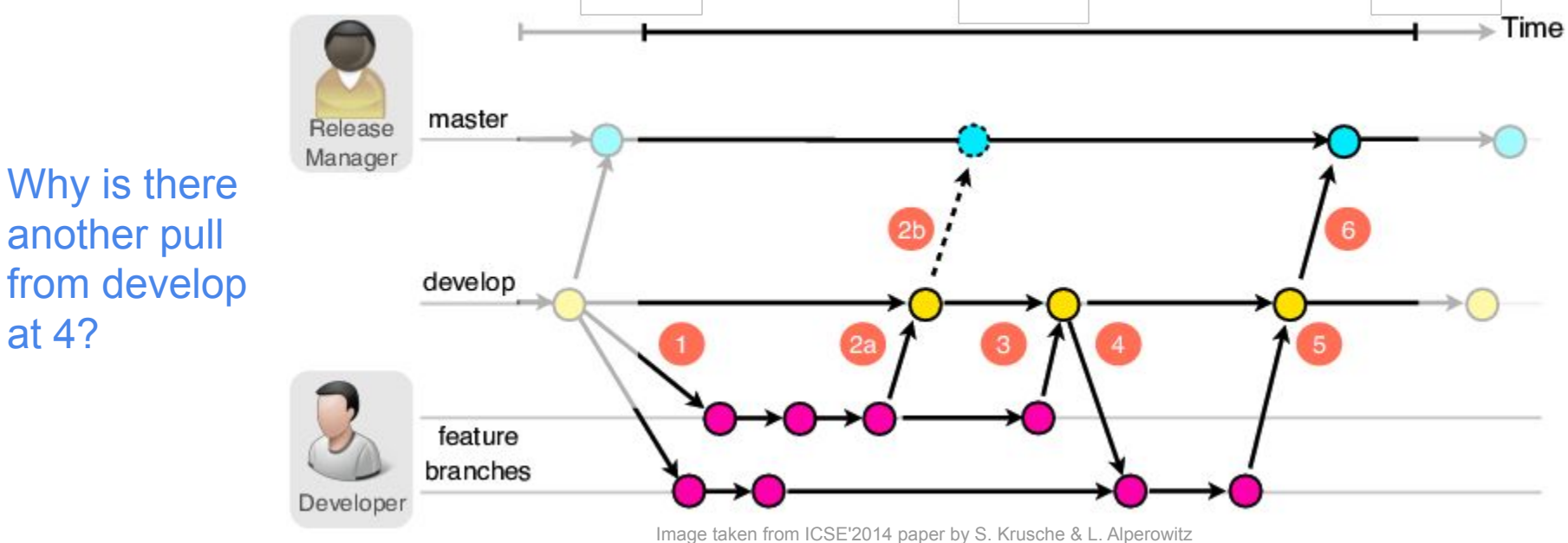

- Branches for your repo
	- master
	- develop
	- one per feature

- Branches for your repo
	- master
	- develop
	- one per feature
- Naming conventions
	- Use a short representative description of the feature
	- Do NOT name it after yourself

- Branches for your repo
	- master
	- develop
	- one per feature
- Naming conventions
	- Use a short representative description of the feature
	- Do NOT name it after yourself
- Do NOT delete your feature branches after they've been merged

- Branches for your repo
	- master
	- develop
	- one per feature
- Naming conventions
	- Use a short representative description of the feature
	- Do NOT name it after yourself
- Do NOT delete your feature branches after they've been merged
- The integration lead is the only one who can merge develop to master
- After 2 reviewers approve a feature, the repo can auto-merge the feature to develop or the second reviewer can do it manually

#### Another Example

- More complex branching strategy

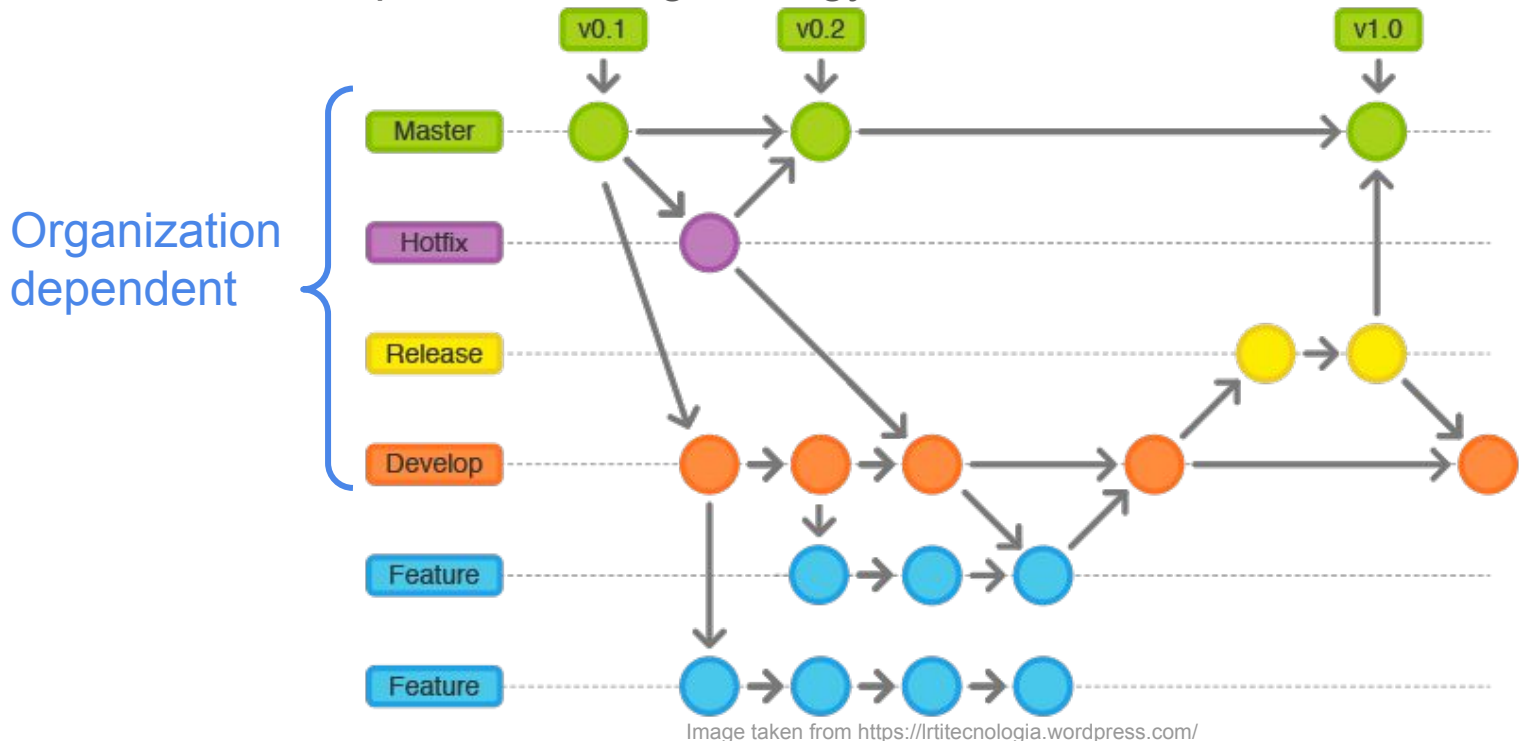

#### Another Example

- More complex branching strategy

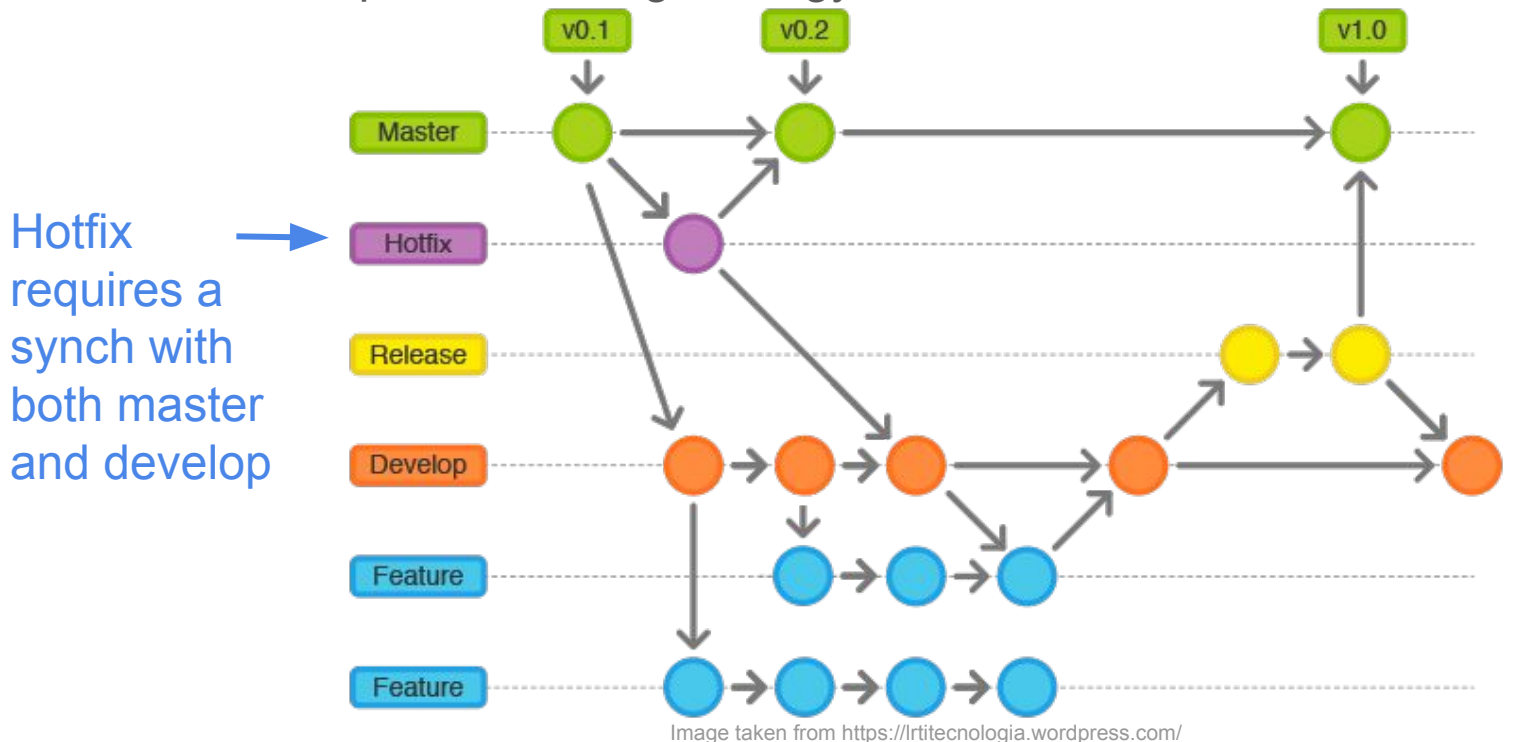

### Another Example

- More complex branching strategy

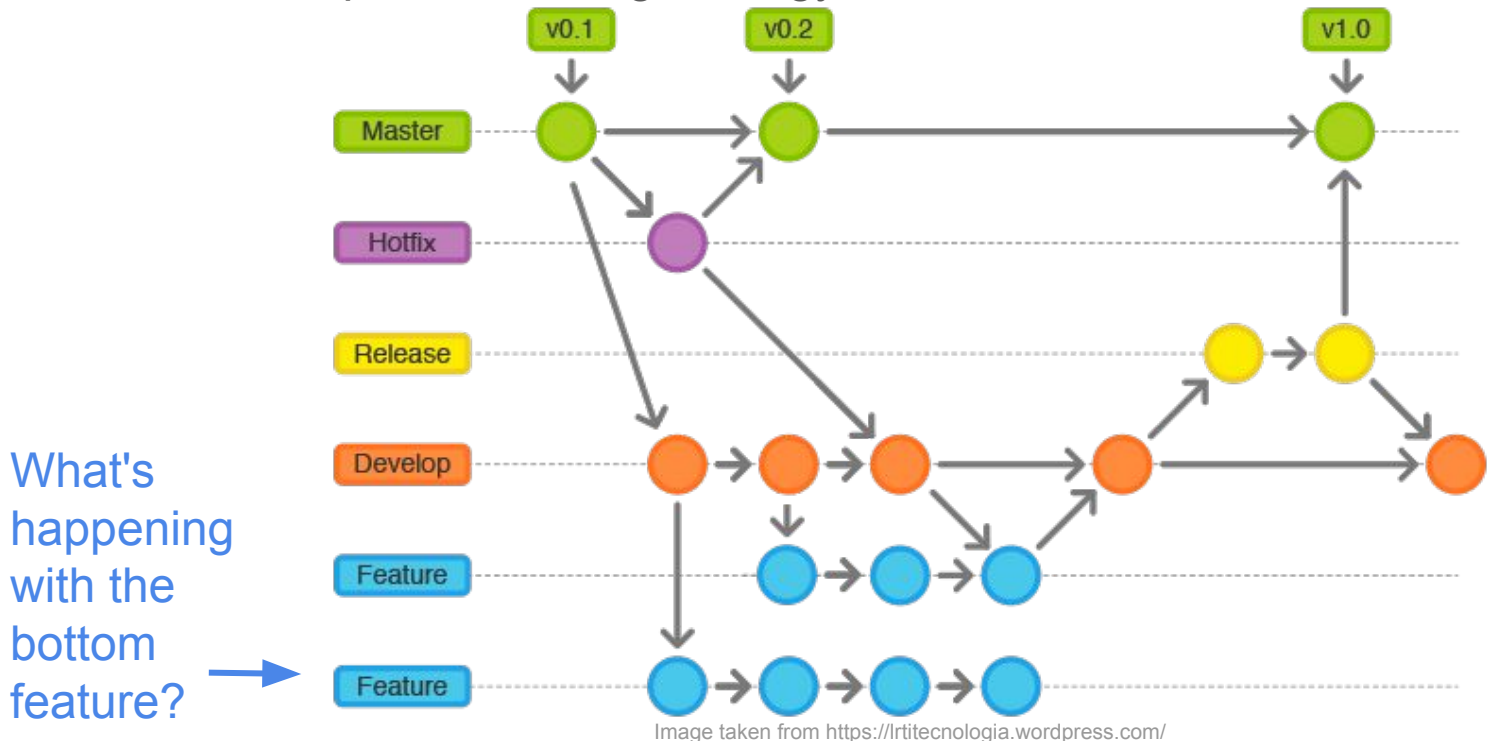

#### Developer Maxim: "Merge Early and Often"

- Merging is analogous to a "synch" action
- What happens if you develop your feature for a long time while everyone else is developing and merging their work?

#### Developer Maxim: "Merge Early and Often"

- Merging is analogous to a "synch" action
- What happens if you develop your feature for a long time while everyone else is developing and merging their work?
	- You get stuck handling all the merge conflicts
- Therefore: Pull changes and integrate frequently
	- Avoid massive merge conflicts

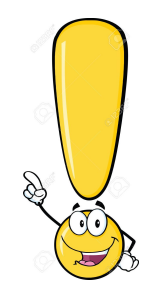

#### Other Goodies: GitHub Student Developer Pack

- Available to students and offers a range of free services <https://education.github.com/pack>

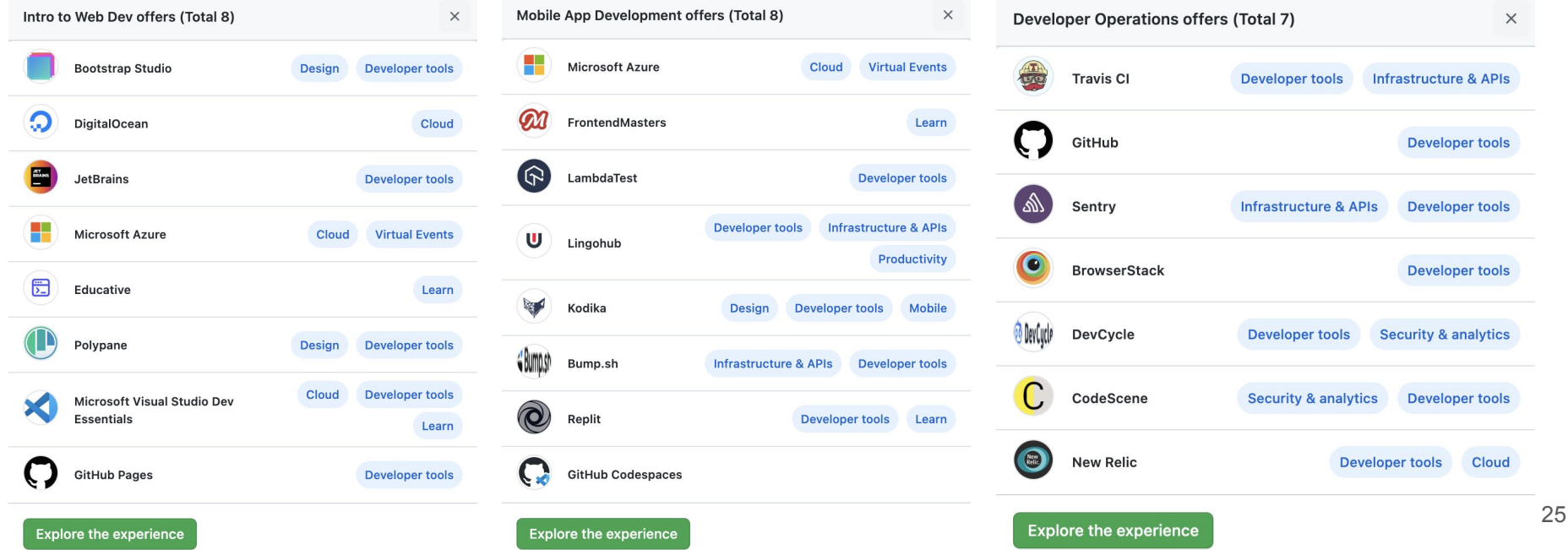